# User Interaction: Intro to Multi-Touch

# Associate Professor Donald J. Patterson INF 133 Fall 2012

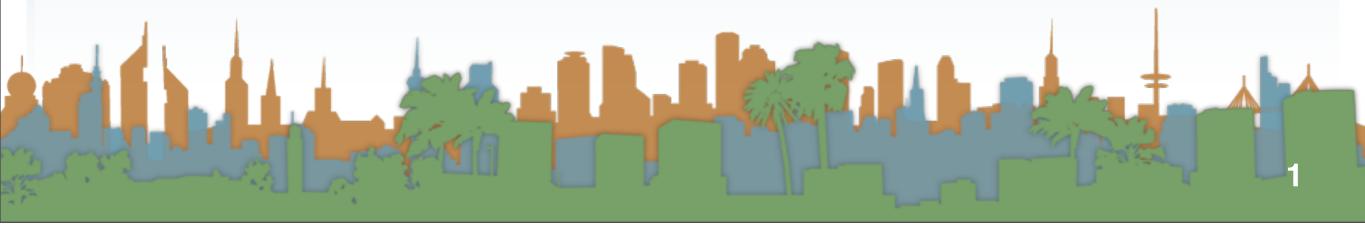

# Review Assignment #6

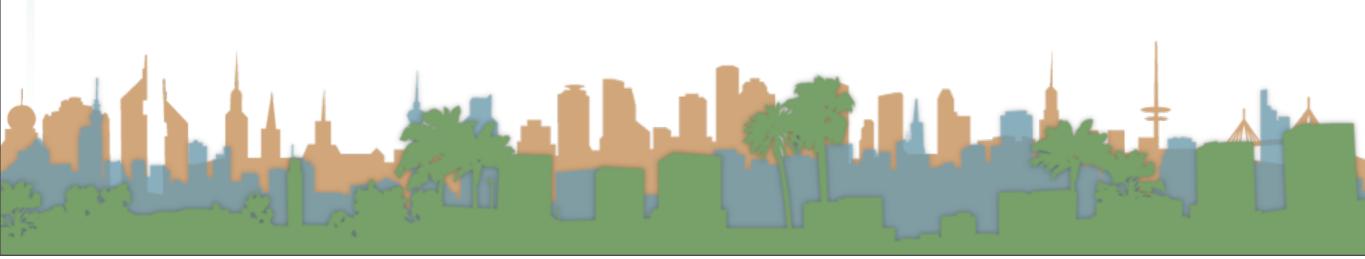

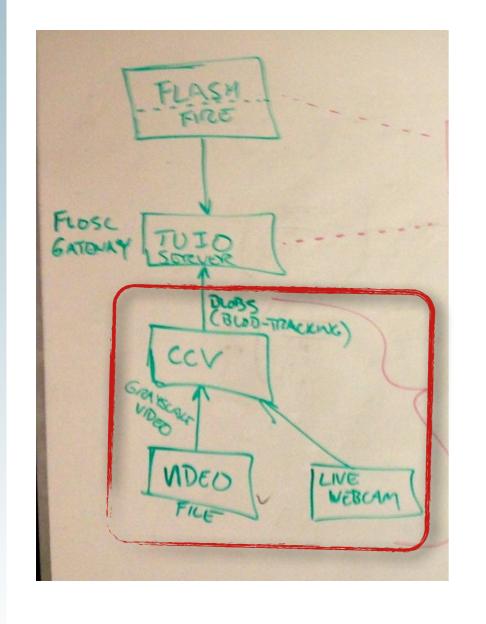

- Download Community Core Vision
  - http://ccv.nuigroup.com/

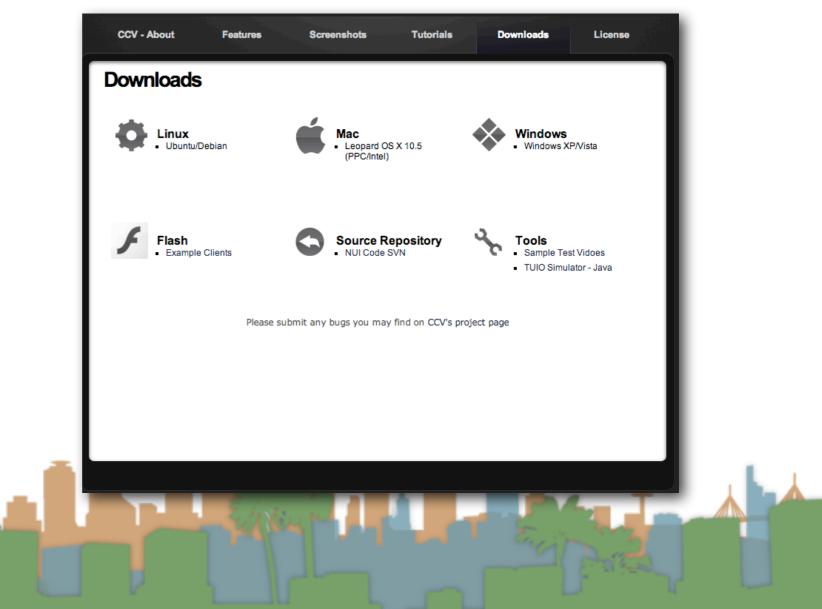

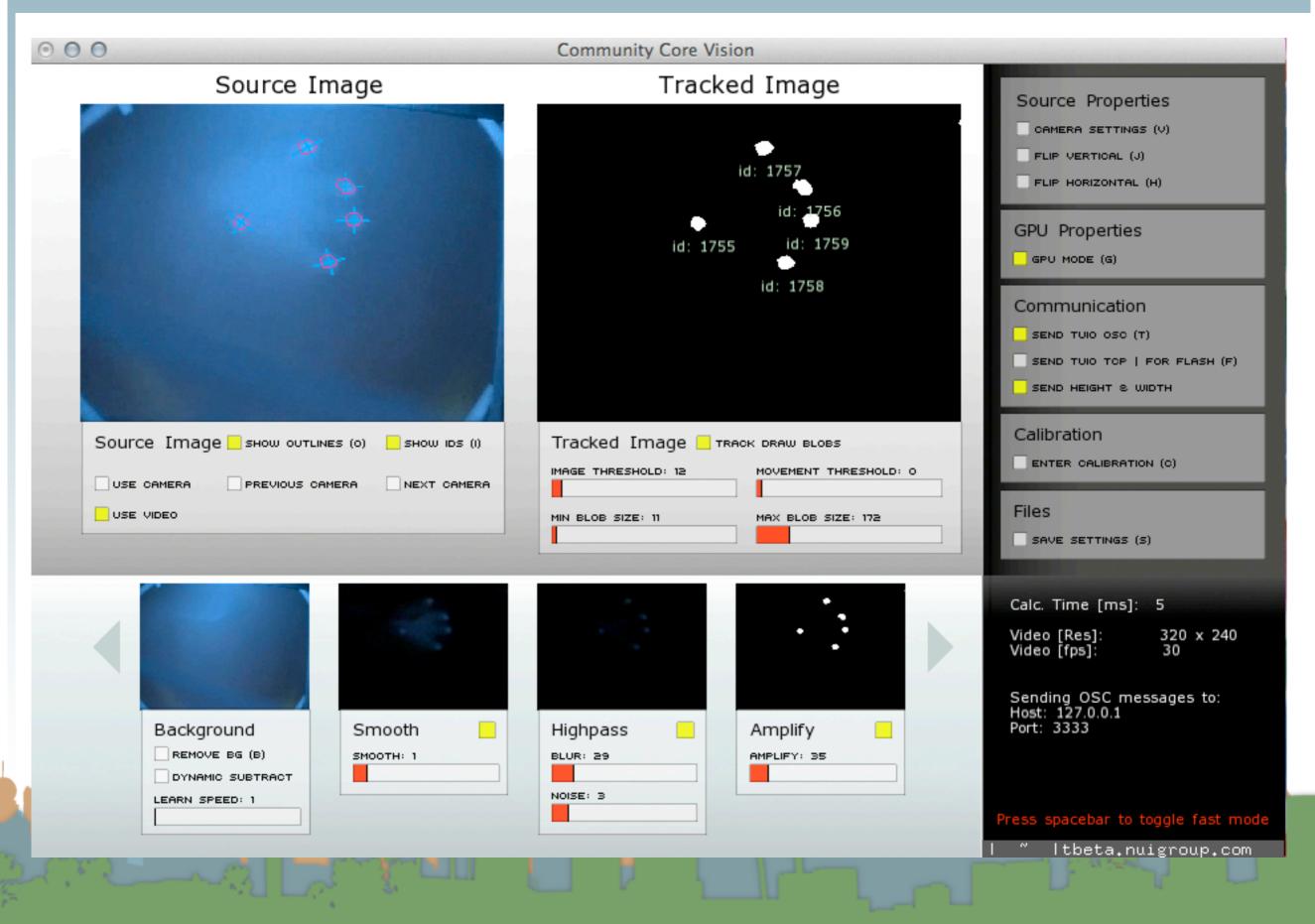

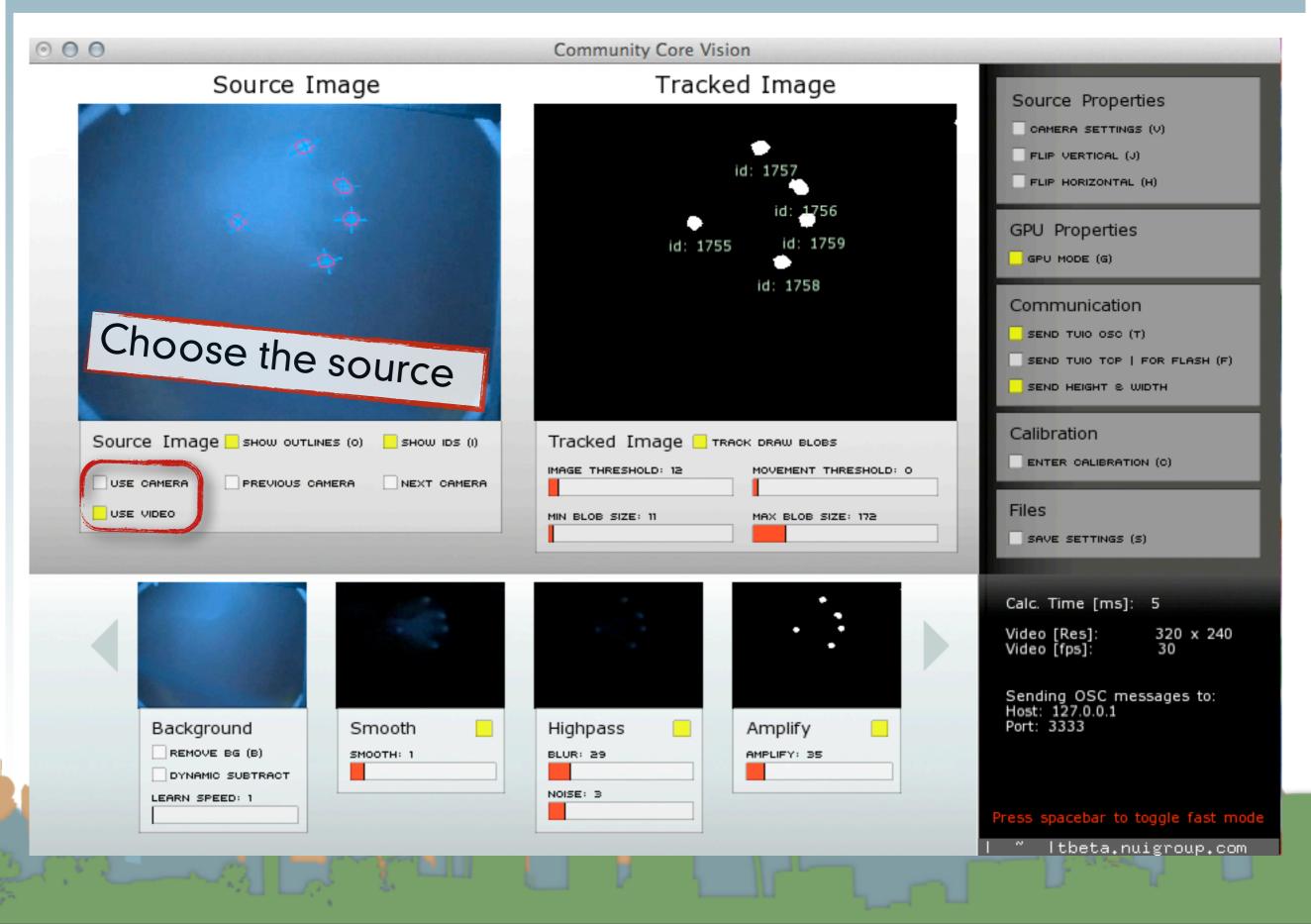

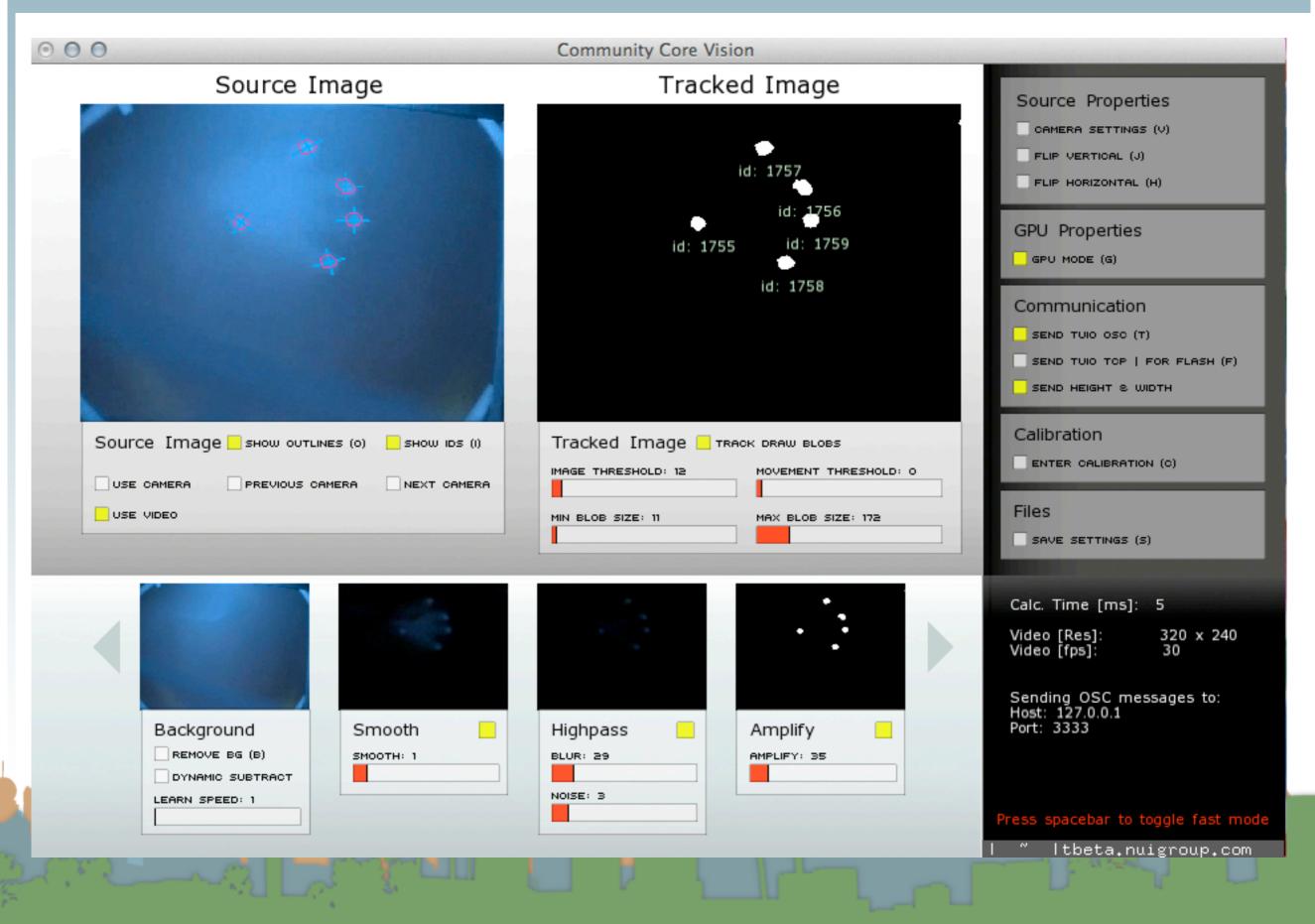

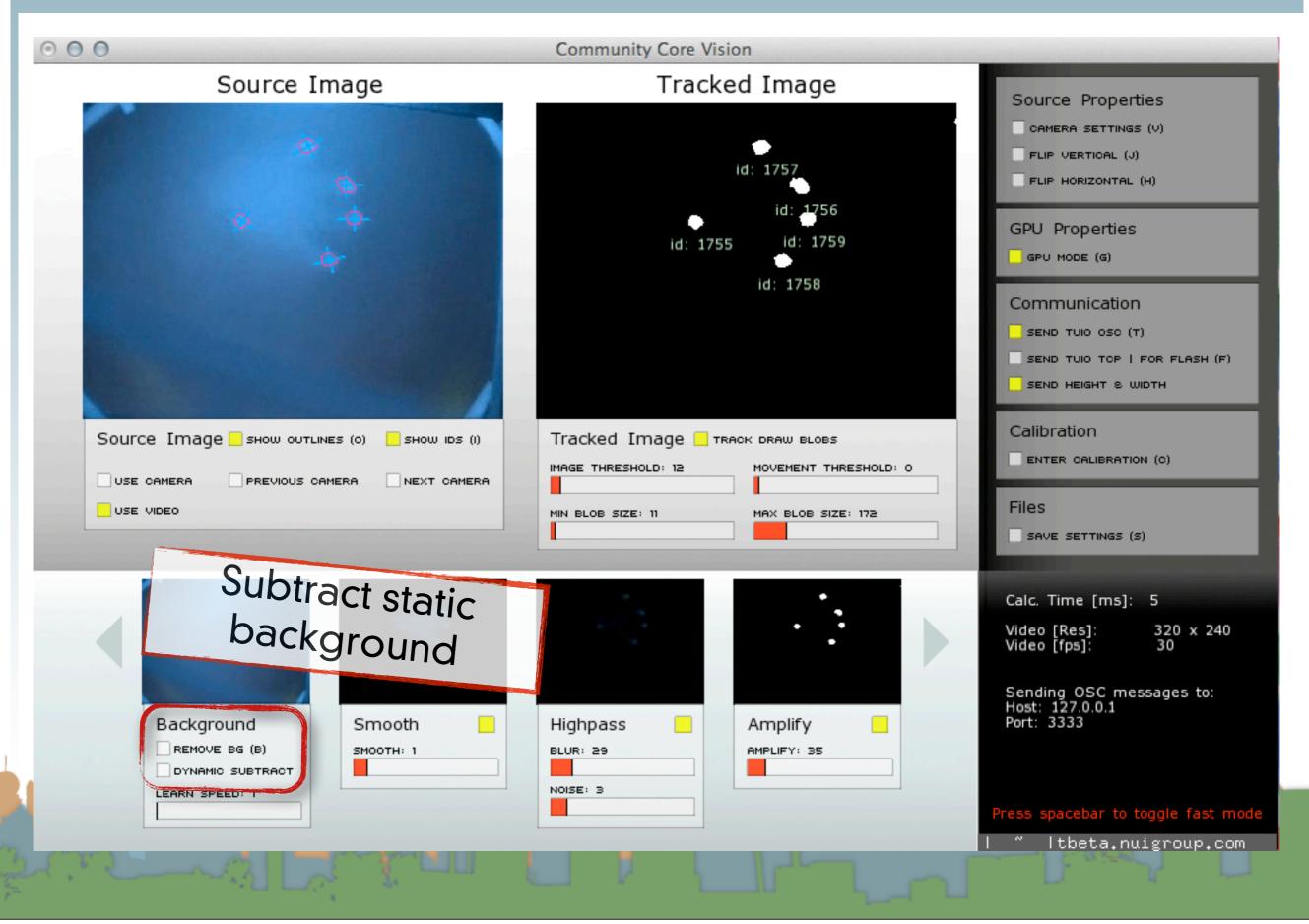

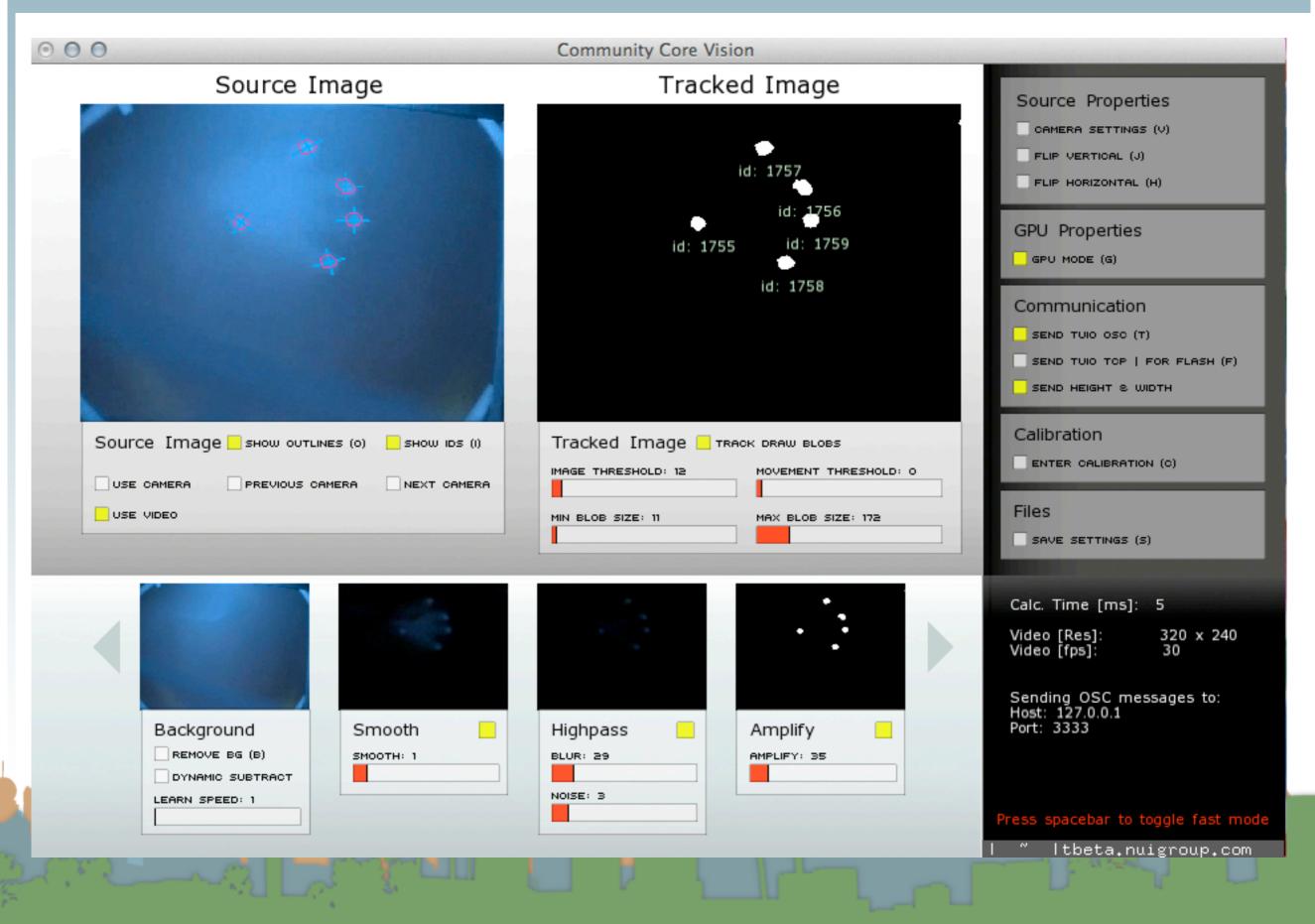

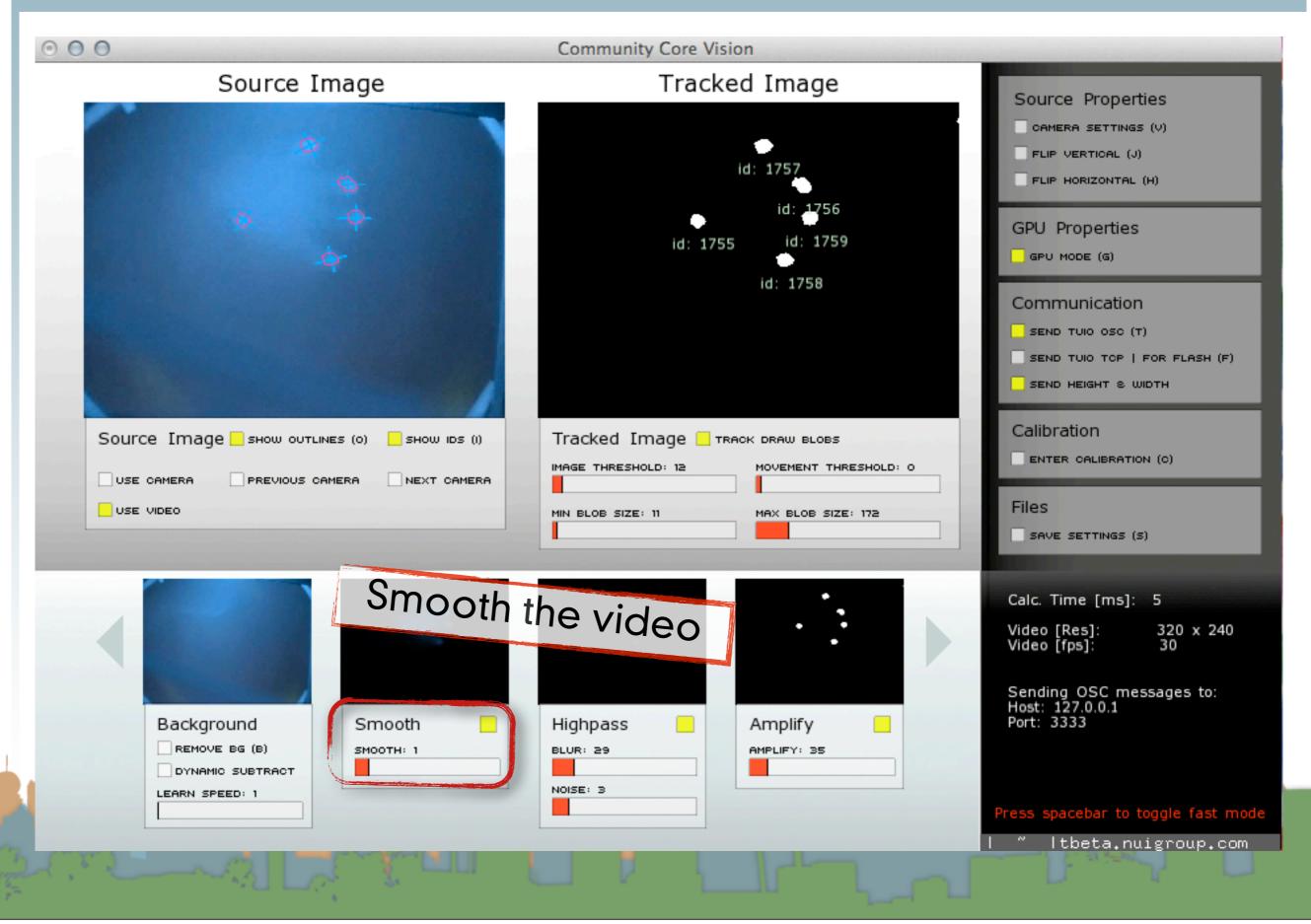

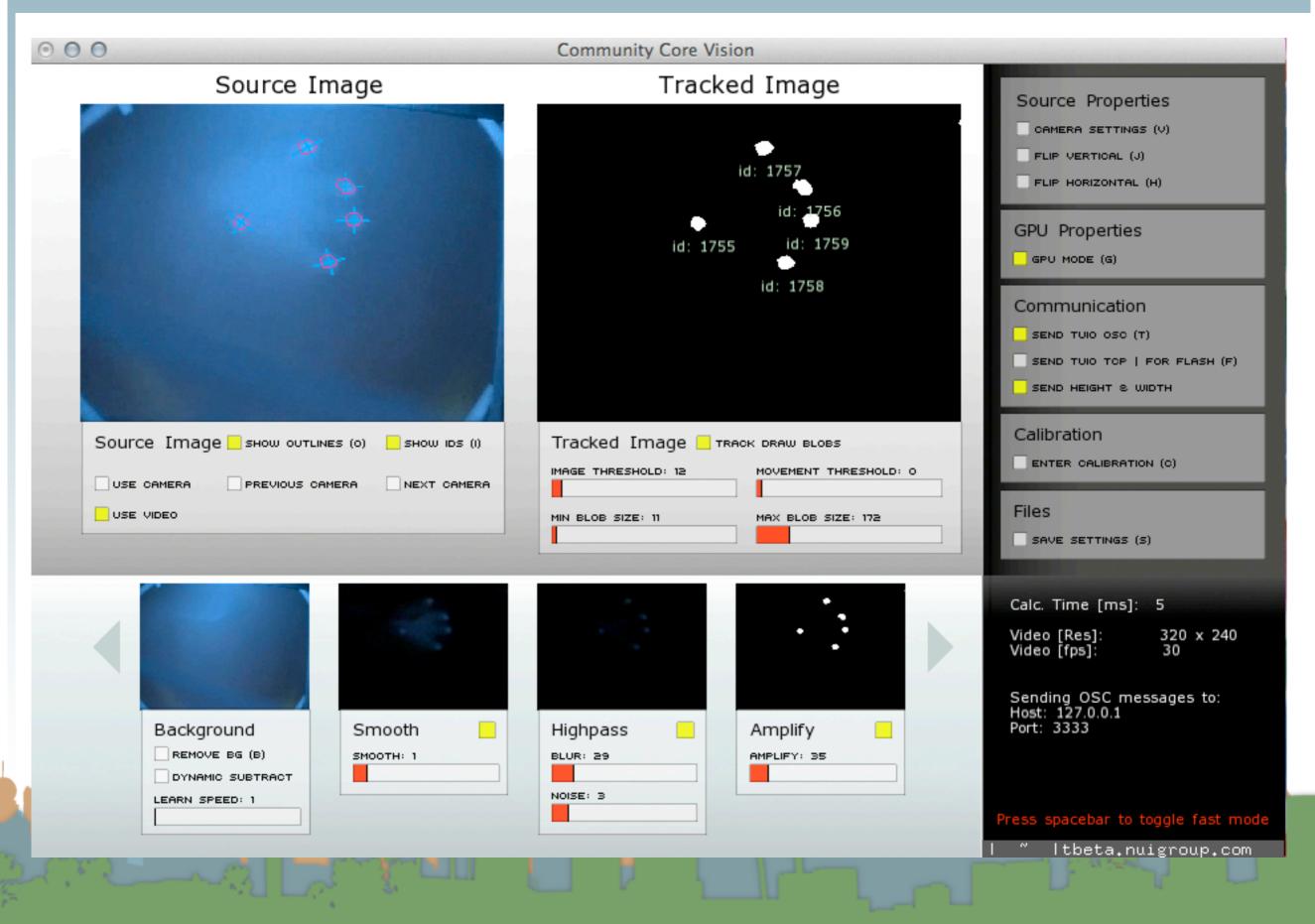

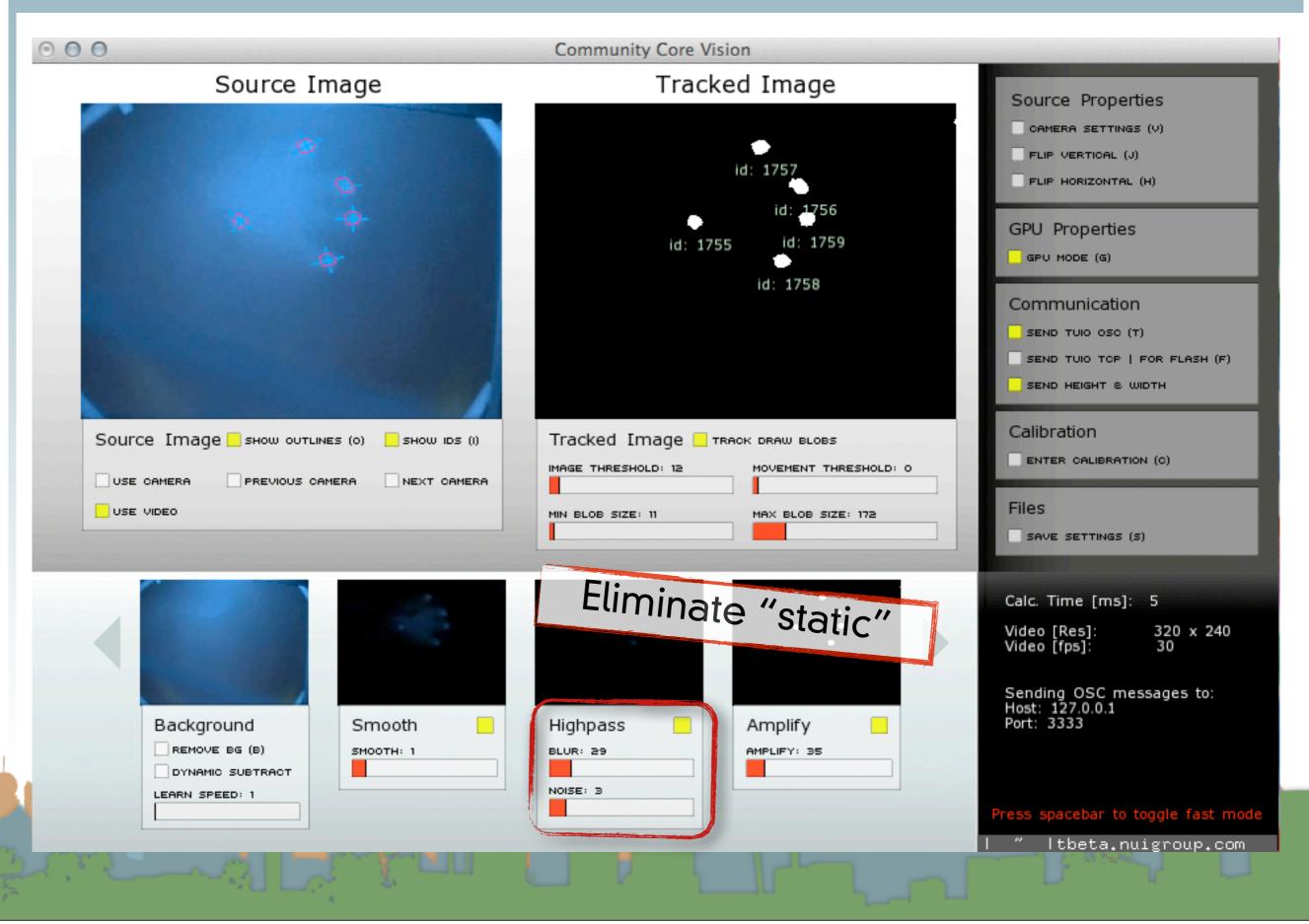

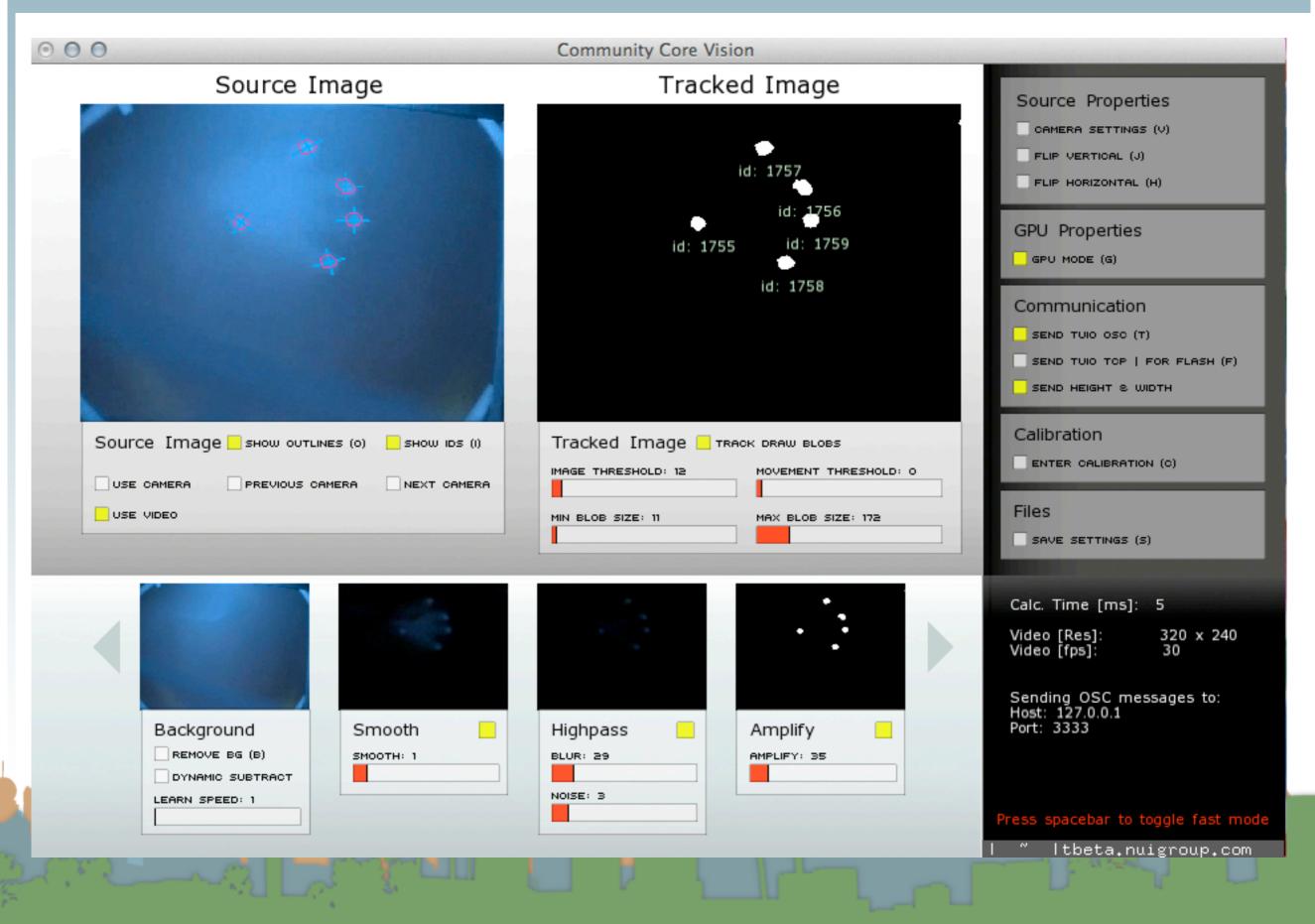

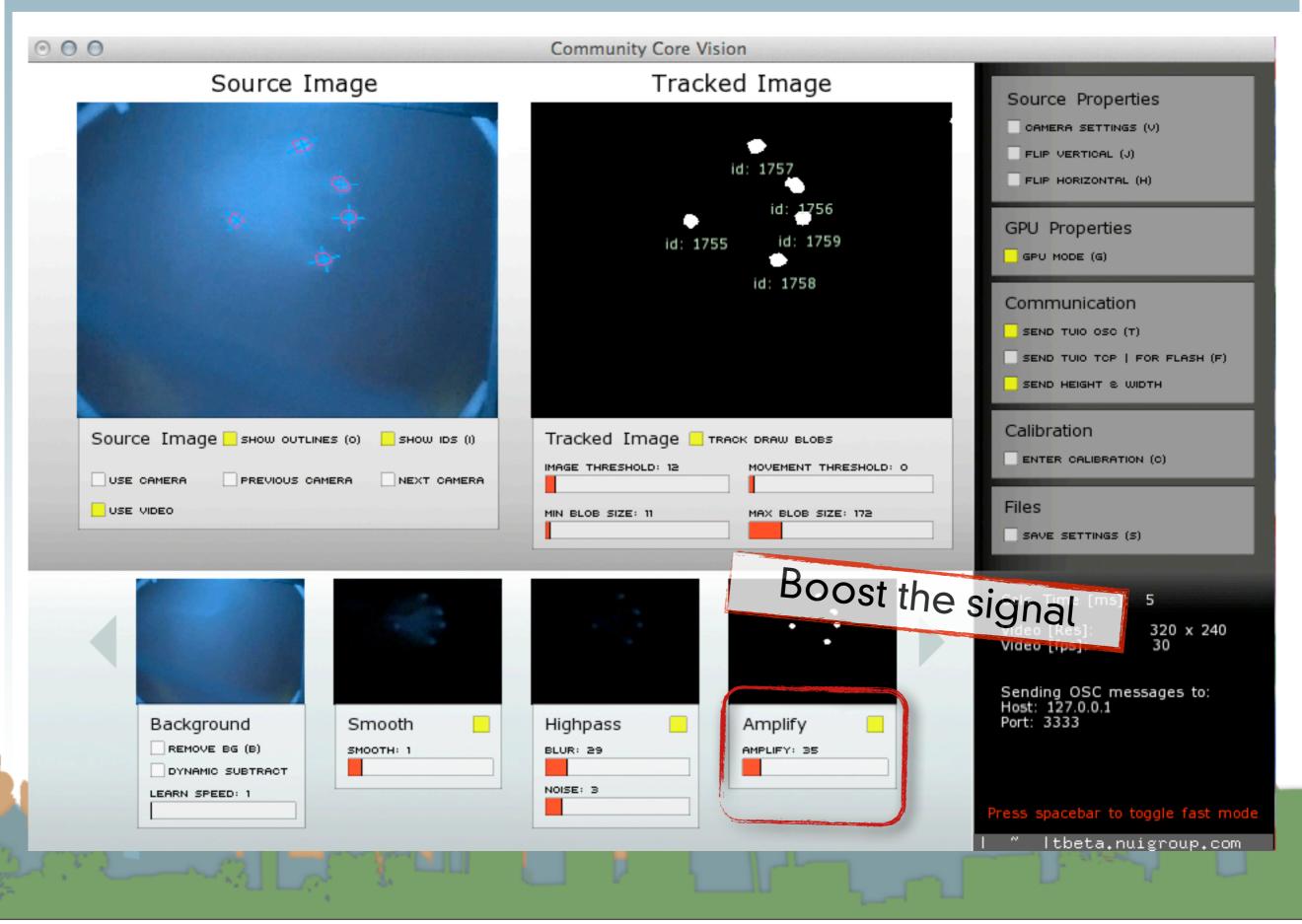

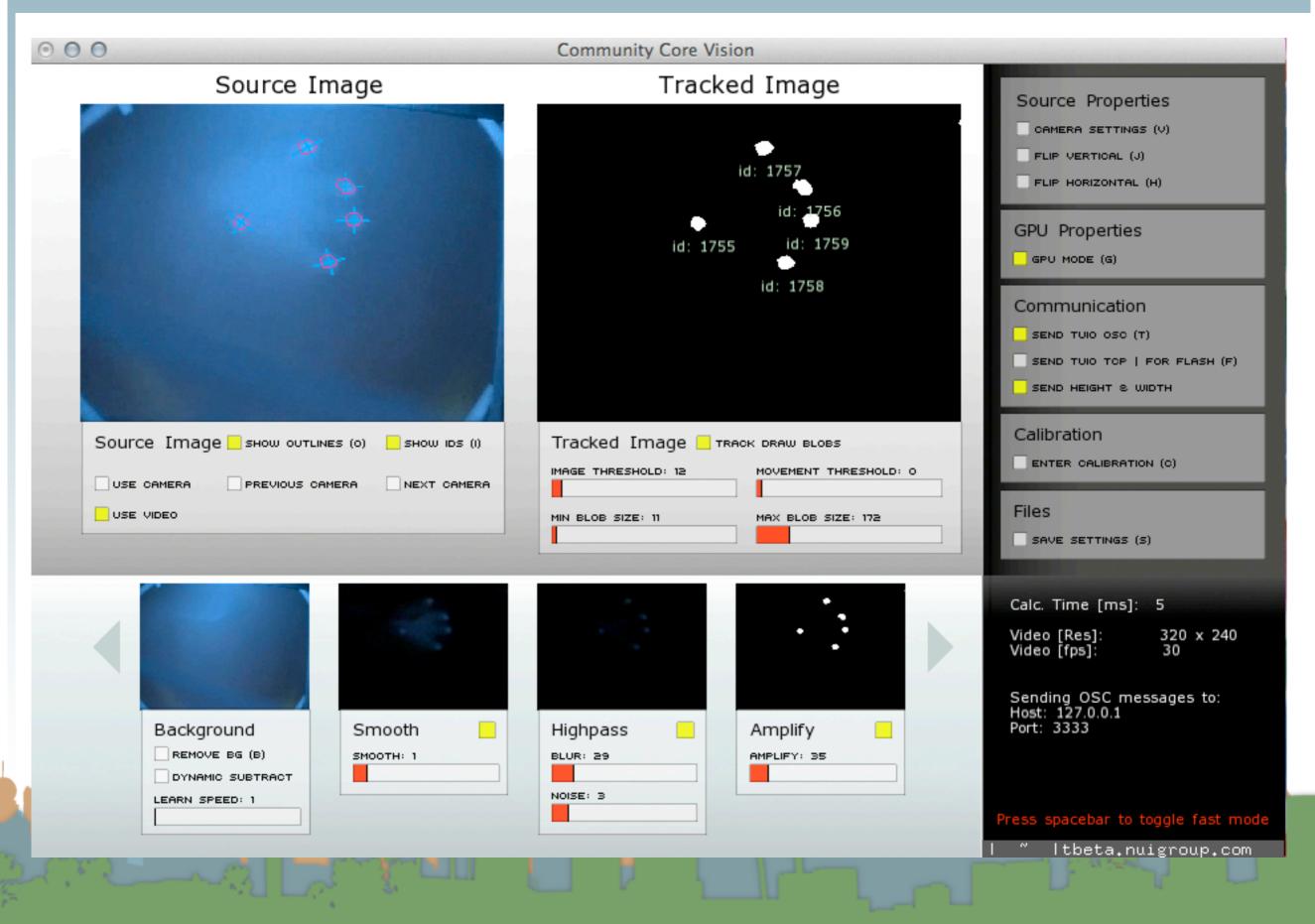

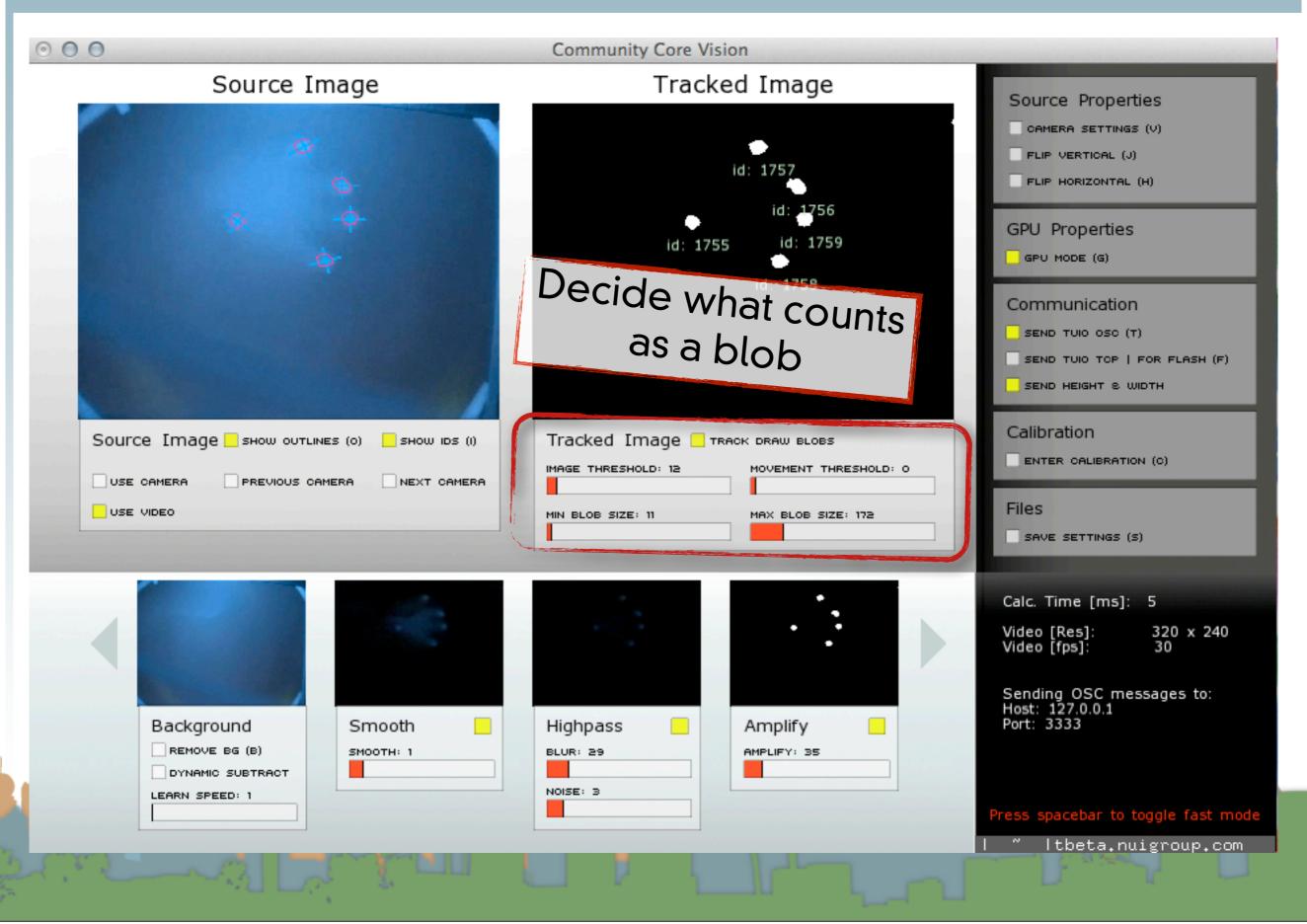

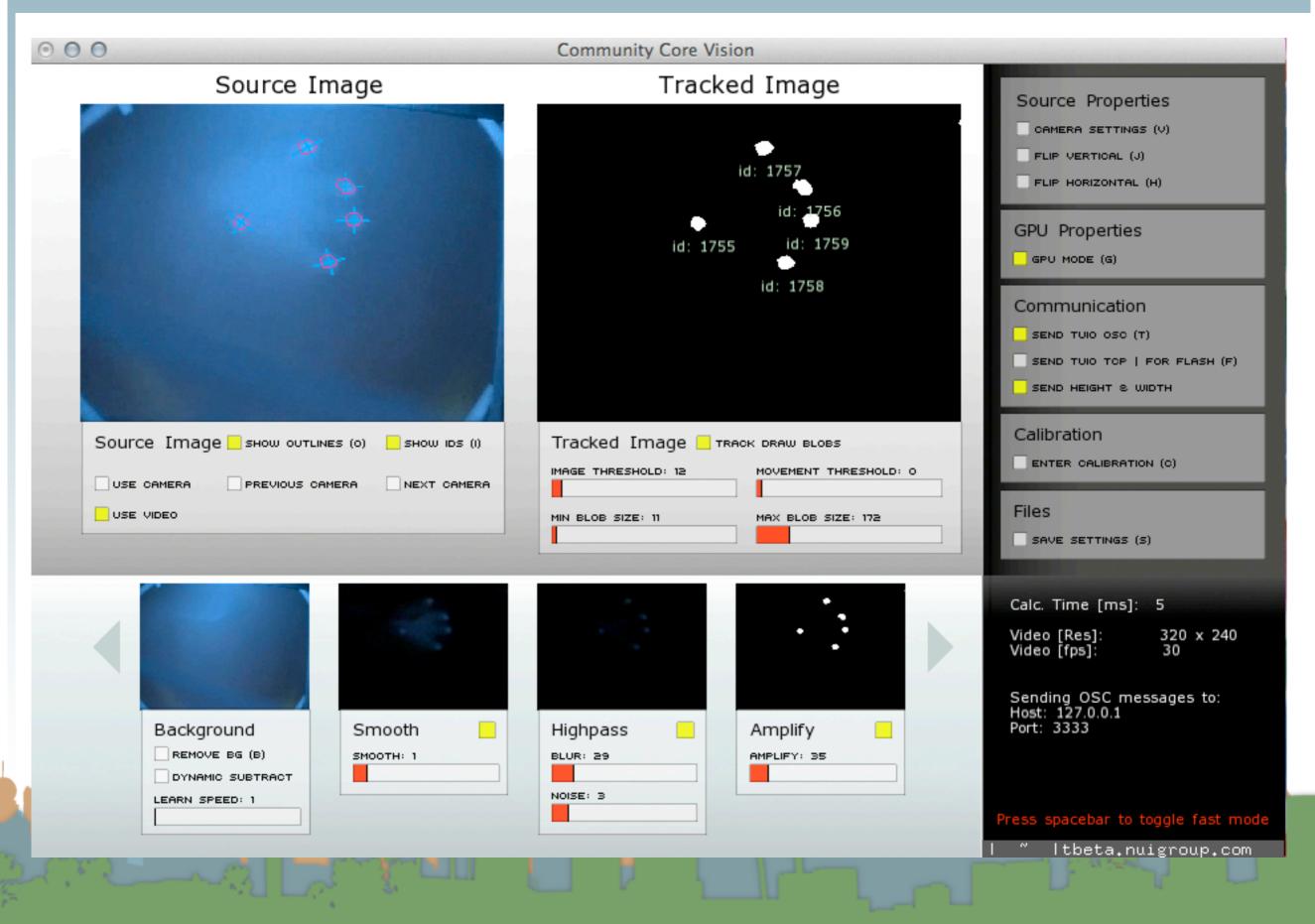

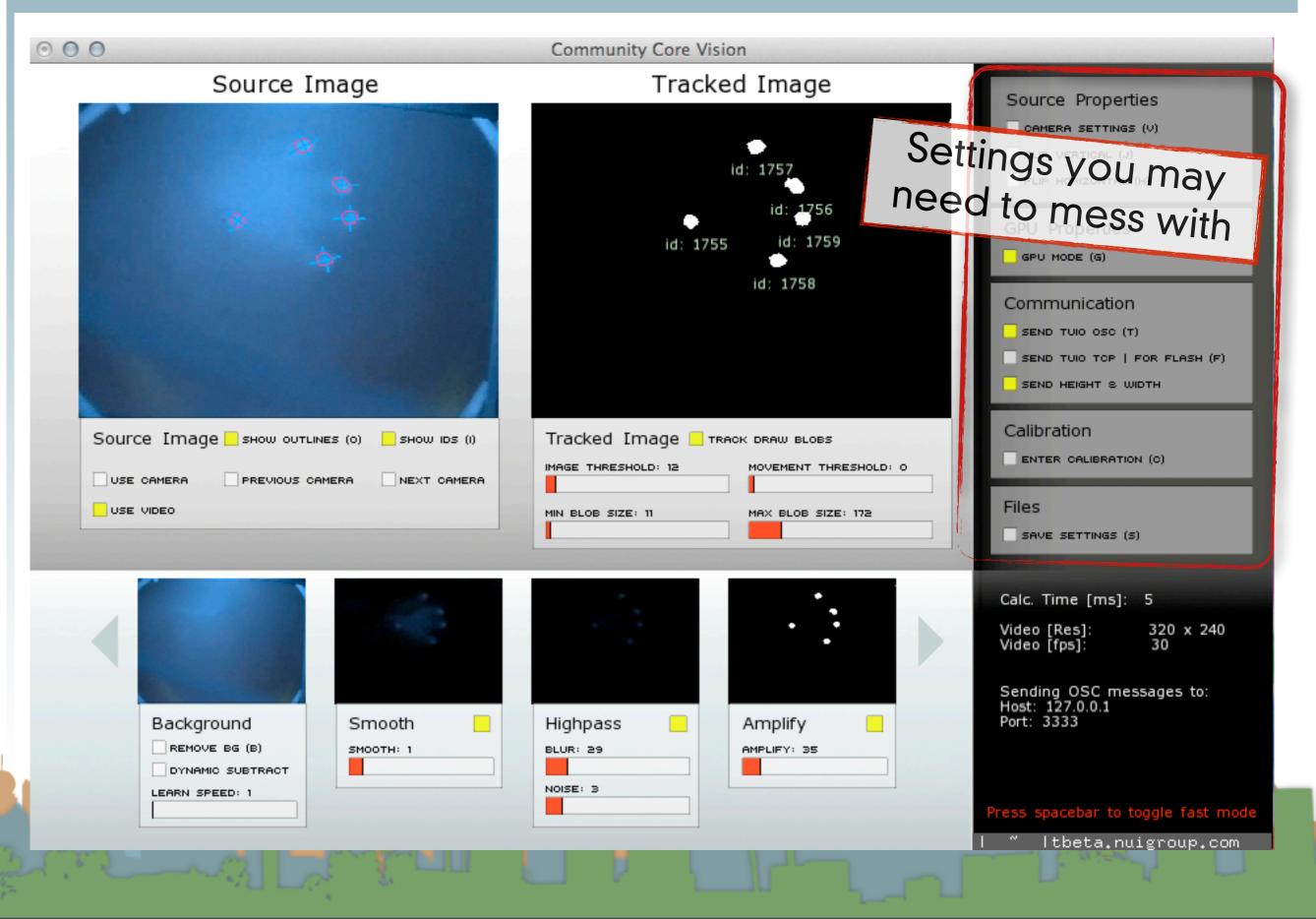

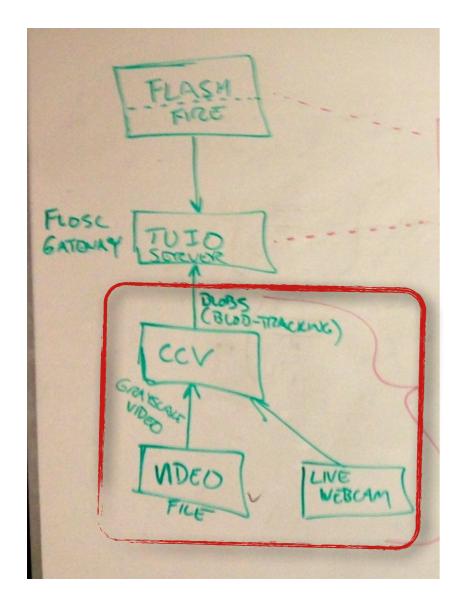

- There is also a configuration file
  - config.xml
  - GUI settings can be typed

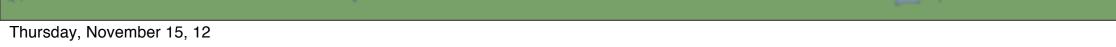

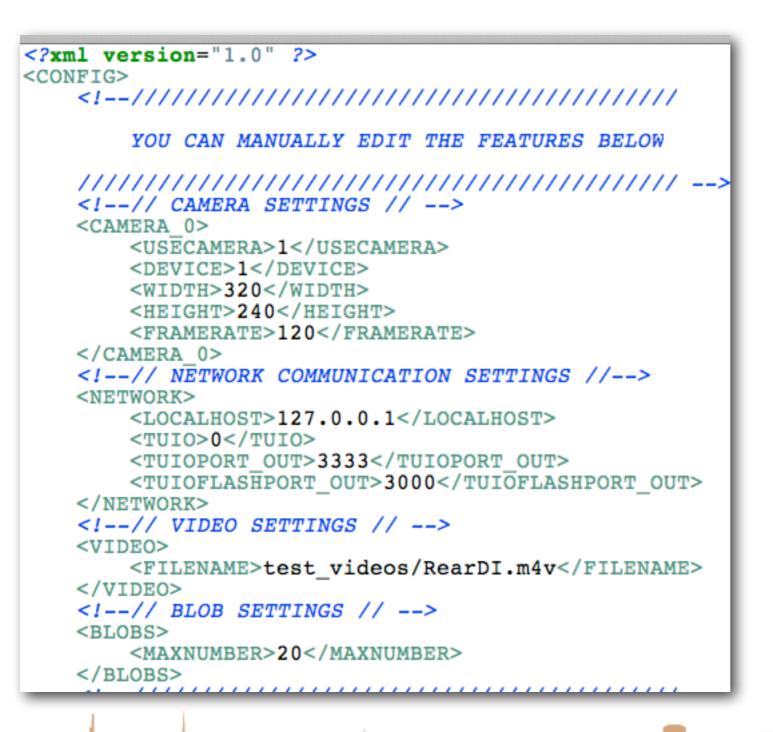

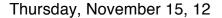

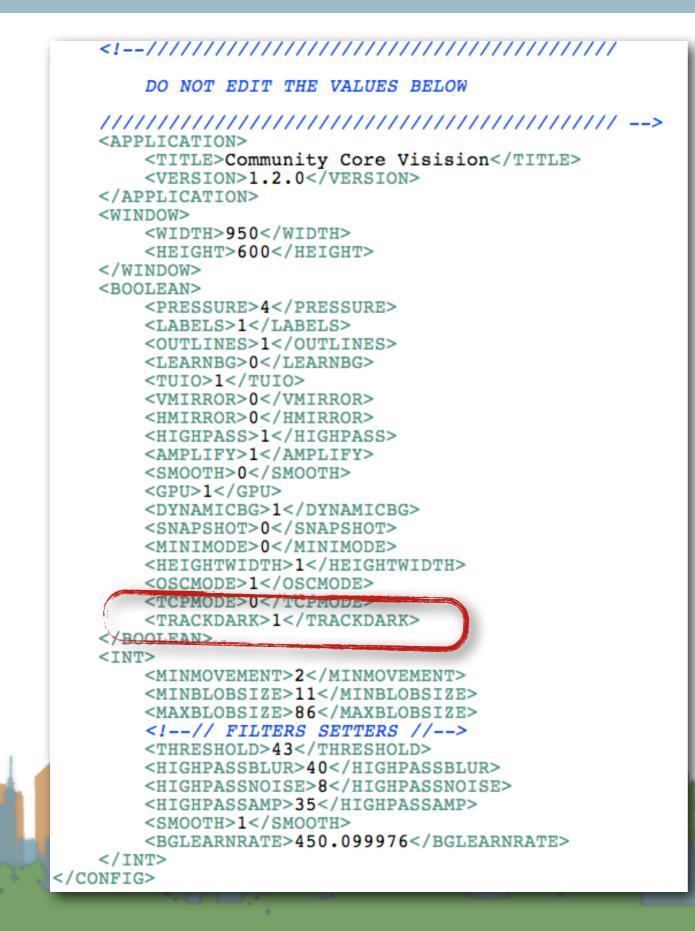

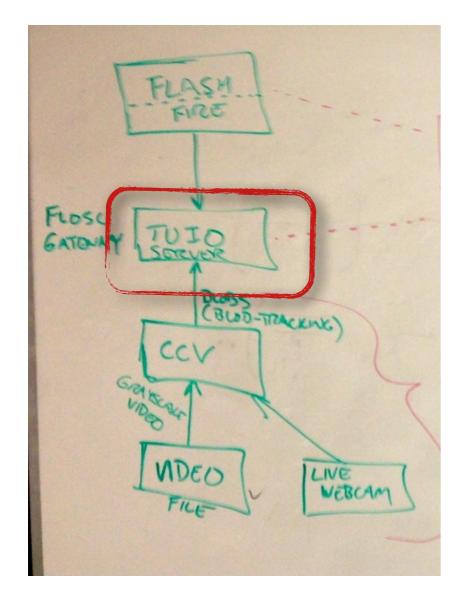

• For Flash Demos run the TUIO server standalone

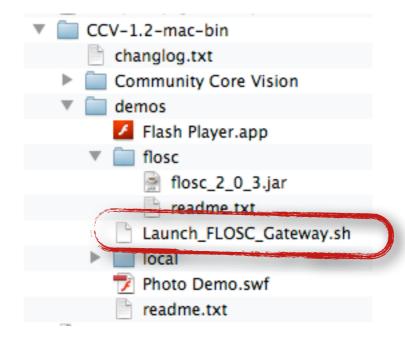

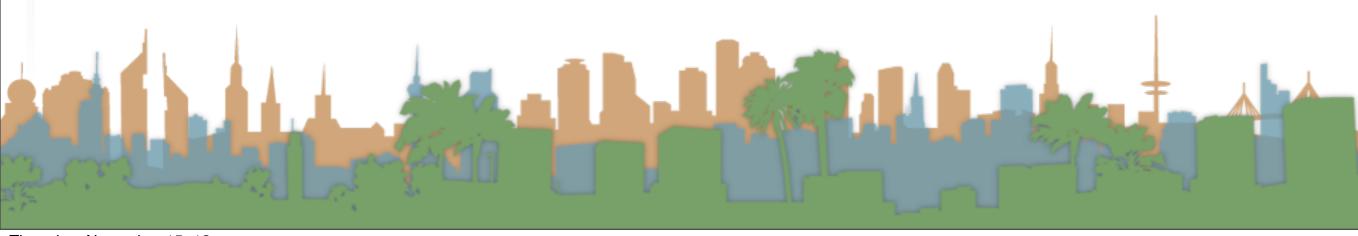

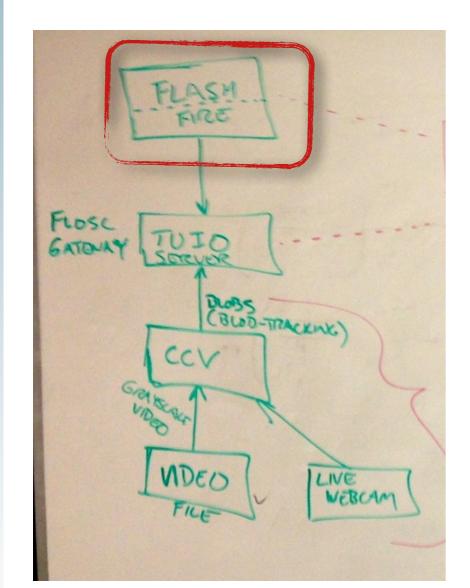

- Download Flash Demos
  - http://ccv.nuigroup.com/

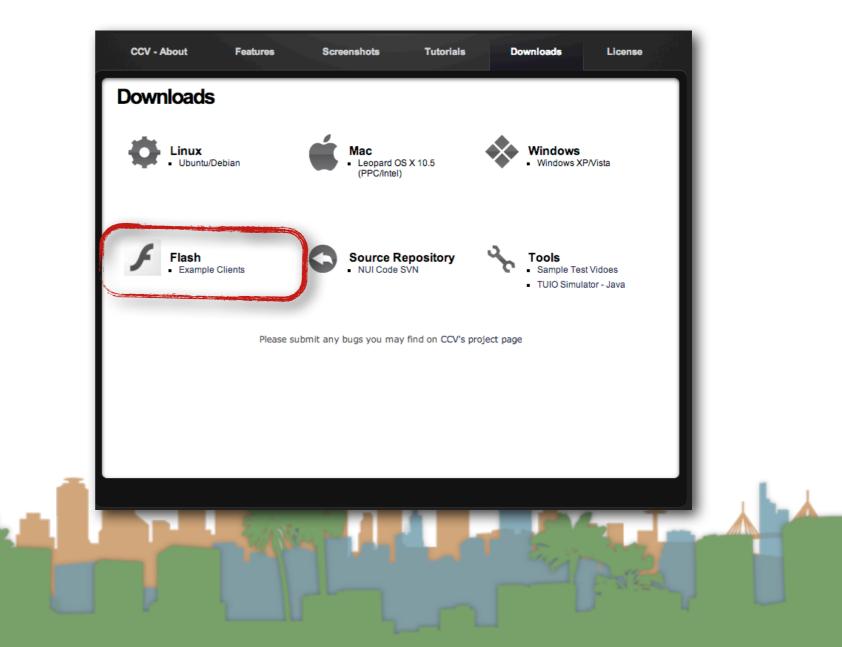

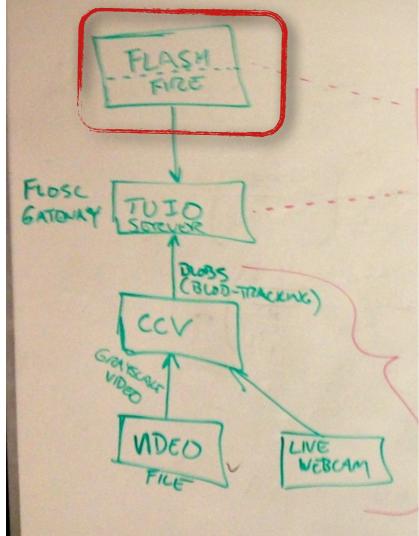

# • Download Flash Demos

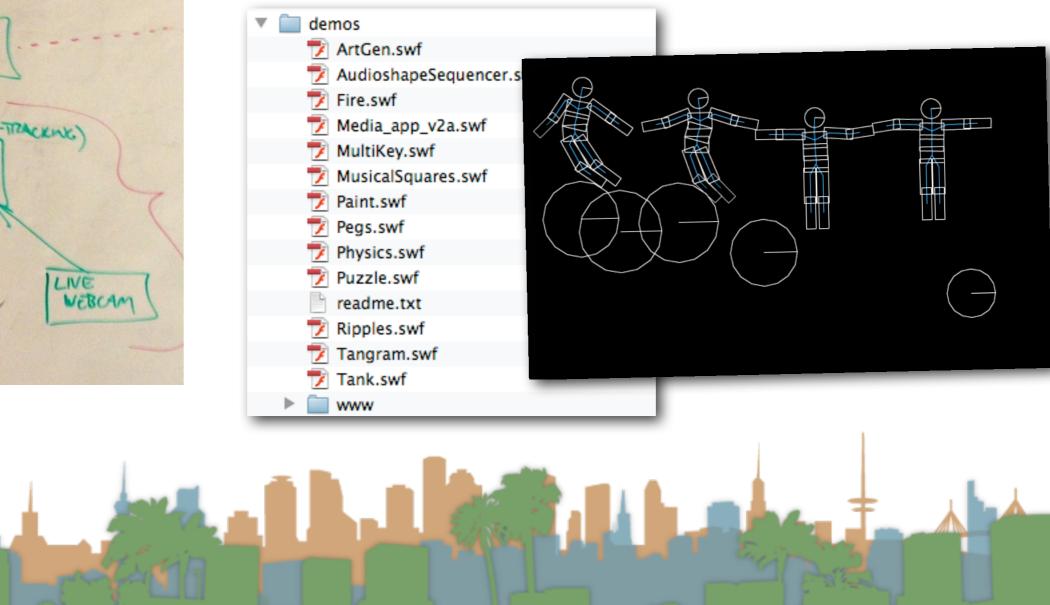

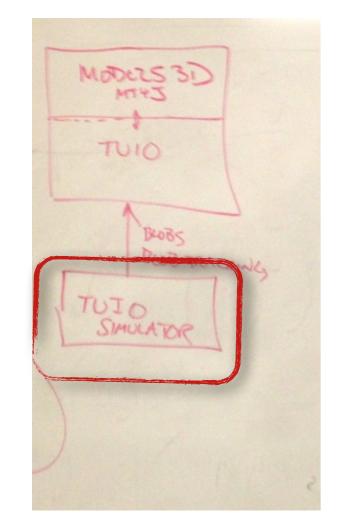

#### Download TUIO Simulator

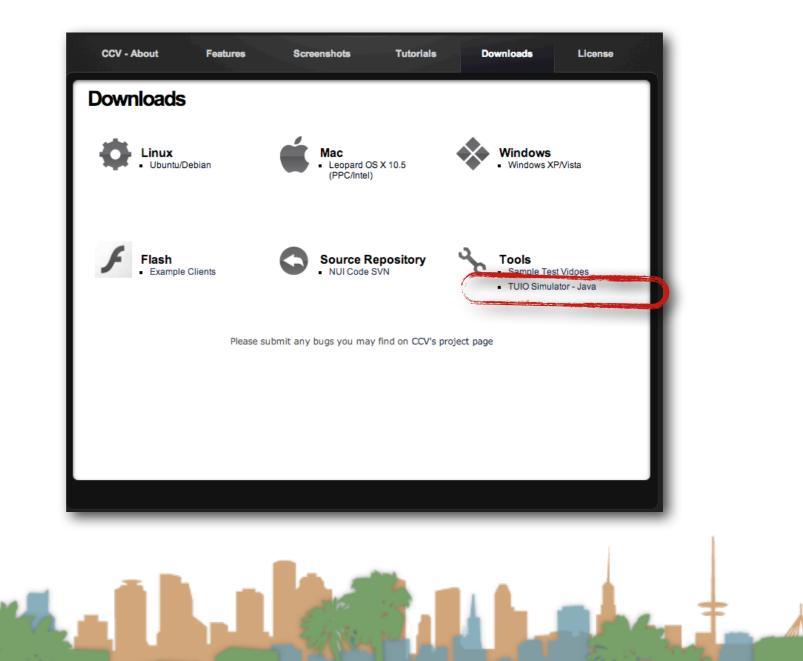

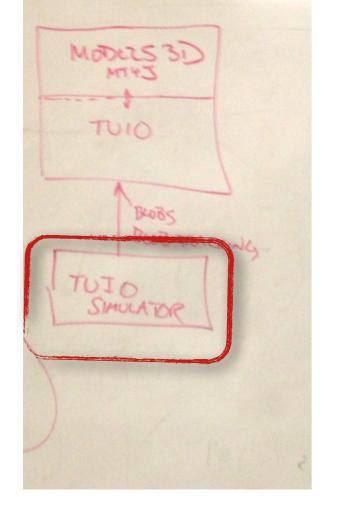

• Run as a java program

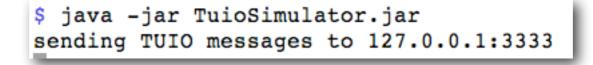

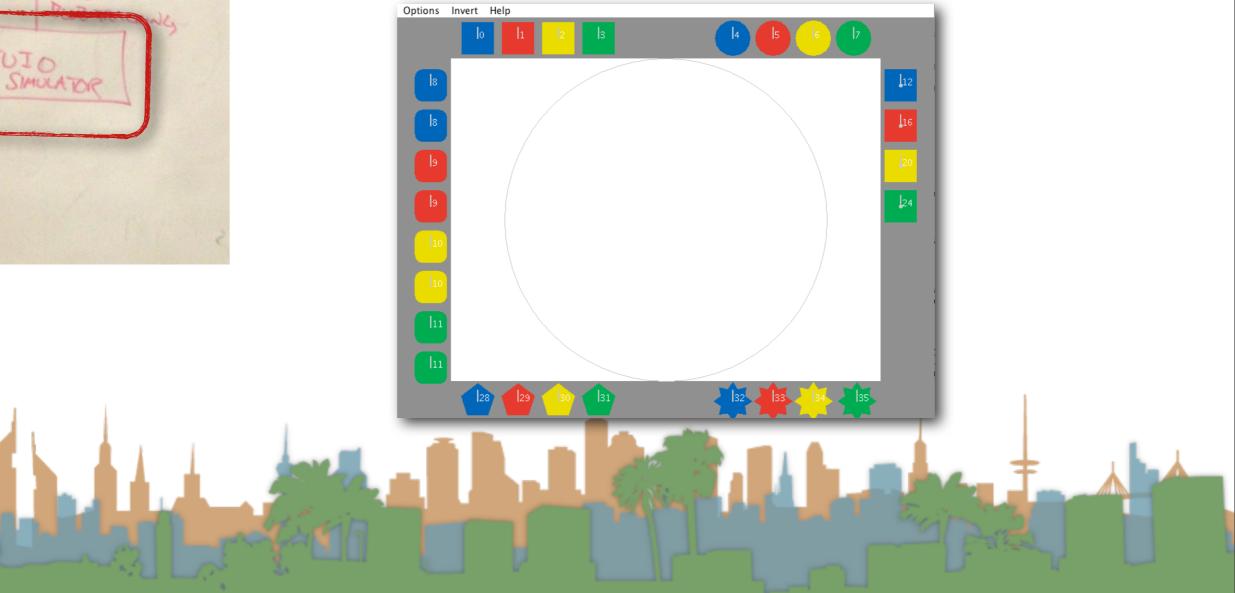

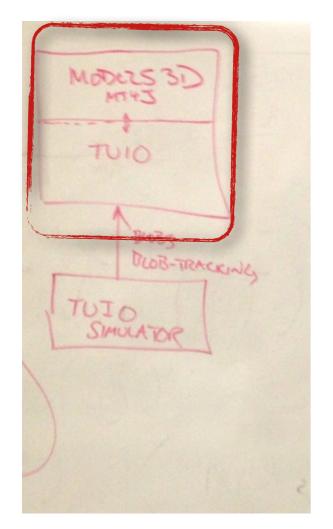

• Setup MT4J in Eclipse

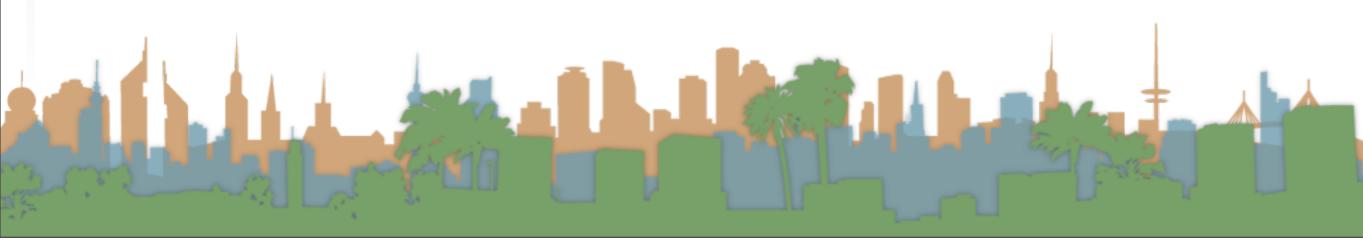

- Download and Install Eclipse
  - http://www.eclipse.org/
- Download MT4J
  - http://www.mt4j.org/mediawiki/index.php/Downloads
- Pick a directory and create a new workspace in Eclipse

| $\odot$ $\odot$ $\odot$ | Workspace Launcher                                                    |
|-------------------------|-----------------------------------------------------------------------|
| Select a workspace      |                                                                       |
|                         | ects in a folder called a workspace.<br>Ider to use for this session. |
| Workspace: /Users/djp   | p3/Desktop/temp Browse                                                |
| Copy Settings           |                                                                       |
| ?                       | Cancel OK                                                             |

# Create a new Java

# Project in Eclipse

| 000        | New Java Project                                                                                     |                                           |  |  |  |
|------------|----------------------------------------------------------------------------------------------------|-------------------------------------------|--|--|--|
|            | reate a Java Project<br>Create a Java project in the workspace or in an external location.           |                                           |  |  |  |
| Project na | me: Assignment04                                                                                     |                                           |  |  |  |
|            |                                                                                                    |                                           |  |  |  |
| 🗹 Use de   | ault location                                                                                        |                                           |  |  |  |
| Location:  | /Users/djp3/Desktop/temp/Assignment04                                                                | Browse                                    |  |  |  |
| JRE        |                                                                                                    |                                           |  |  |  |
| 🕑 Use a    | an execution environment JRE:                                                                        | JavaSE-1.6                                |  |  |  |
| O Use      | a project specific JRE:                                                                              | JVM 1.5.0 (MacOS X Default)               |  |  |  |
|            | default JRE (currently 'JVM 1.5.0 (MacOS X Default)')                                                | Configure JREs                            |  |  |  |
| _          |                                                                                                    |                                           |  |  |  |
| Project la | yout                                                                                                 |                                           |  |  |  |
| 🔘 Use      | project folder as root for sources and class files                                                   |                                           |  |  |  |
| Creat      | te separate folders for sources and class files                                                      | Configure default                         |  |  |  |
| Working    | sets                                                                                                 |                                           |  |  |  |
| Add        | project to working sets                                                                              |                                           |  |  |  |
| Working    | sets:                                                                                                | * Select                                  |  |  |  |
|            |                                                                                                    |                                           |  |  |  |
|            | efault compiler compliance level for the current wor<br>t specific compiler compliance level of 1.6. | kspace is 1.5. The new project will use a |  |  |  |
| ?          | < Back Next >                                                                                        | Cancel Finish                             |  |  |  |
|            |                                                                                                    |                                           |  |  |  |

# • Create a new

Java Project in Eclipse for MT4J

| $) \bigcirc \bigcirc$ | New Java Proje                                                                                  | ect                                          |
|-----------------------|-------------------------------------------------------------------------------------------------|----------------------------------------------|
| reate a Java          | a Project                                                                                       |                                              |
| Create a Java         | project in the workspace or in an external locat                                                | tion.                                        |
|                       |                                                                                                 |                                              |
| Project nam           | e: MultiTouchForJava                                                                            |                                              |
| 🗹 Use defa            | ult location                                                                                    |                                              |
| Location:             | /Users/djp3/Desktop/temp/MultiTouchForJava                                                      | Browse                                       |
| JRE                   |                                                                                                 |                                              |
| -                     | n execution environment JRE:                                                                    | JavaSE-1.6                                   |
|                       | project specific JRE:                                                                           | JVM 1.5.0 (MacOS X Default)                  |
|                       | efault JRE (currently 'JVM 1.5.0 (MacOS X Default                                               |                                              |
| 0 030 0               |                                                                                                 | ()) <u>compare juice</u>                     |
| Project lay           | out                                                                                             |                                              |
| 🔘 Use pr              | roject folder as root for sources and class files                                               |                                              |
| Create                | e separate folders for sources and class files                                                  | Configure default                            |
| Working se            | ets                                                                                             |                                              |
| 🗌 Add p               | roject to working sets                                                                          |                                              |
| Working s             | sets:                                                                                           | Select                                       |
|                       |                                                                                                 |                                              |
|                       | fault compiler compliance level for the current v<br>specific compiler compliance level of 1.6. | workspace is 1.5. The new project will use a |
| project               | specific compiler compilance level of 1.6.                                                      |                                              |
|                       |                                                                                                 |                                              |
|                       |                                                                                                 |                                              |
|                       |                                                                                                 |                                              |
| 3                     | ( < Back ) ( Next                                                                               | t > Cancel Finish                            |
|                       |                                                                                                 |                                              |

#### • Move MT4J to the new project and refresh in Eclipse

| Aug 13, 2010, 5:49 A  | M 20 KB   | Plain text   | Document            |
|-----------------------|-----------|--------------|---------------------|
| Aug 13, 2010, 12:19   | AM        | Folder       | MercuryMe           |
| Aug 13, 2010, 12:15 / | AM        | Folder       |                     |
| Aug 13, 2010, 12:15 / | AM        | Folder       | ▼ SHARED            |
| Aug 13, 2010, 12:15   | AM 20 KB  | Plain text   | 🖳 local Jungl       |
| Aug 13, 2010, 12:15   | AM 20 KB  | Plain text   | 🖂 Donald Pa         |
| Aug 13, 2010, 12:15   | AM 112 KB | Plain text   |                     |
| Aug 13, 2010, 12:15   | AM 308 KB | Plain text   | ▼ PLACES            |
| Aug 13, 2010, 12:15 / | AM 52 KB  | Document     | Desktop             |
| Aug 13, 2010, 12:15 / | AM 8 KB   | Document     | 😭 djp3              |
| Aug 13, 2010, 12:15 / | AM 32 KB  | Document     | Application         |
| Aug 13, 2010, 12:15 / | AM 52 KB  | Document     | Document            |
| Aug 13, 2010, 12:15 / | AM 12 KB  | Document     | C Download          |
| Aug 13, 2010, 12:15   | AM 460 KB | Document     | secondJou           |
| Aug 13, 2010, 12:15   | AM 188 KB | Document     | Quiz02              |
| Aug 13, 2010, 12:15   | AM 2.7 MB | Document     | Quizoz              |
| Aug 13, 2010, 12:15 / | AM 1.2 MB | Document     | <b>V</b> SEARCH FOR |
| Aug 13, 2010, 12:15 / | AM 20 KB  | Plain text   | ( Today             |
| Aug 13, 2010, 12:15 / | AM 28 KB  | Plain text   | () Yesterday        |
| Aug 13, 2010, 12:15 / | AM 16 KB  | Document     |                     |
| Aug 13, 2010, 12:15   | AM        | Folder       | Past Week           |
| Aug 13, 2010, 12:15   | AM 4 KB   | Plain text   | All Images          |
| Aug 13, 2010, 12:15   | AM 4 KB   | Plain text   | All Movies          |
| Aug 13, 2010, 12:15   | AM        | Folder       | 🔯 All Docum         |
| Aug 13, 2010, 12:15   | AM        | Folder       |                     |
| Aug 13, 2010, 12:15   | AM 4 KB   | XML Sce File |                     |
| Aug 12 2010 12:15     | AM FEVD   | Diain toxt   |                     |

- Add all the .jar files in the mt4jLibs directory into the build path for the MT4J project.
  - Right click -> Build path -> "Add to Build Path"
- Make sure "examples" is in your build path as a source directory. (Look at the project properties)

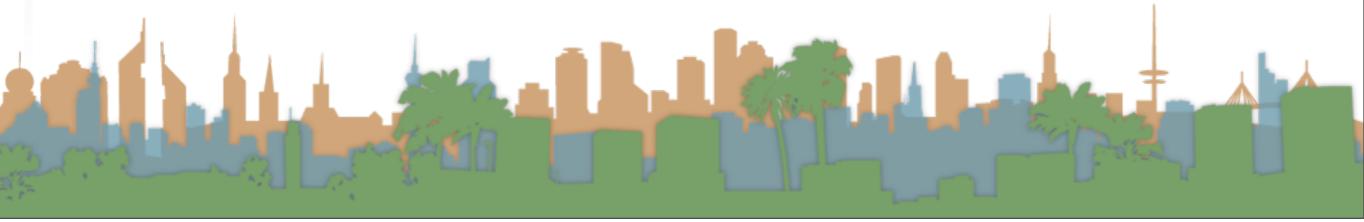

- When you run an MT4J program the TUIO server is built in
  - Hello World
  - Test Scene
  - MTGestures
  - Space Scene
  - Fluid Simulator

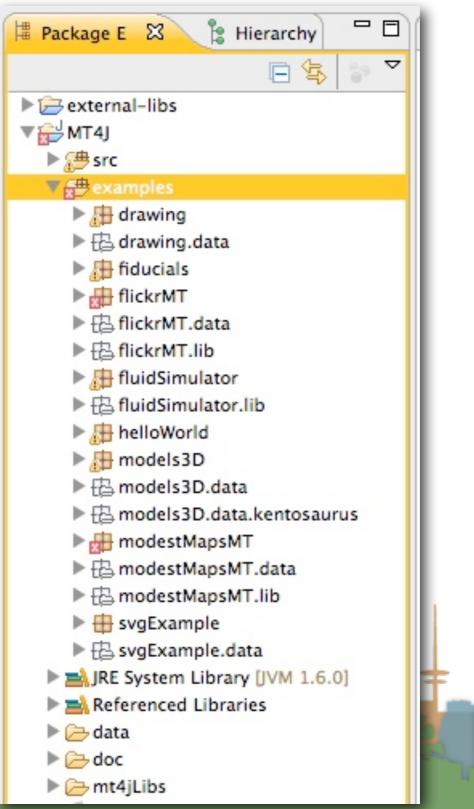

- The MT4J page has information on how to use MT4J
  - It's a visualization system
  - It is complicated
  - Start with an example
  - Then modify it

- Get an end-to-end demo running with off the shelf stuff
- Then slowly replace the pieces with your implementations

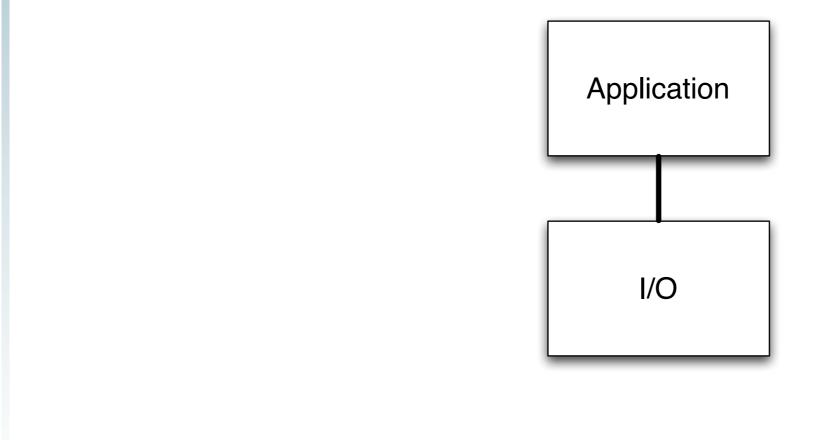

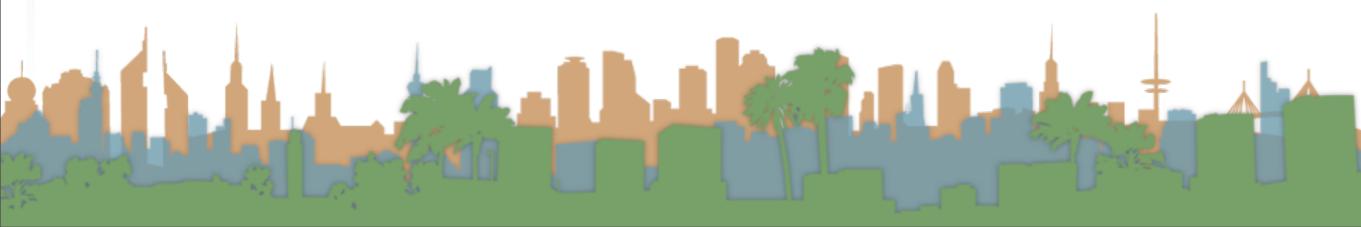

- Get an end-to-end demo running with off the shelf stuff
- Then slowly replace the pieces with your implementations

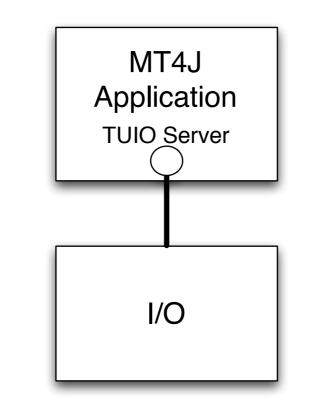

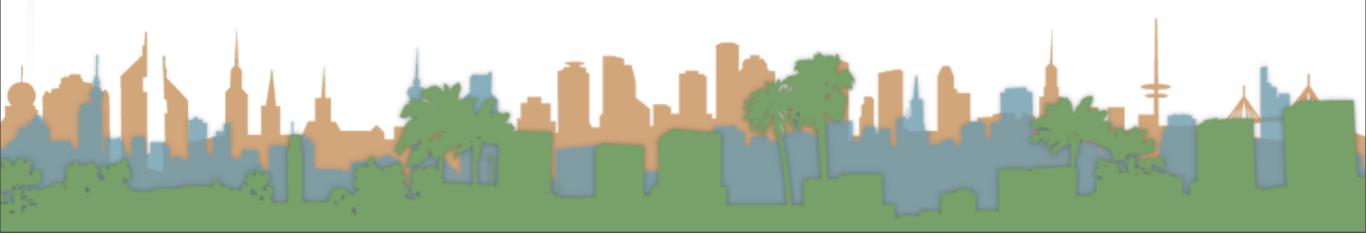

- Get an end-to-end demo running with off the shelf stuff
- Then slowly replace the pieces with your implementations

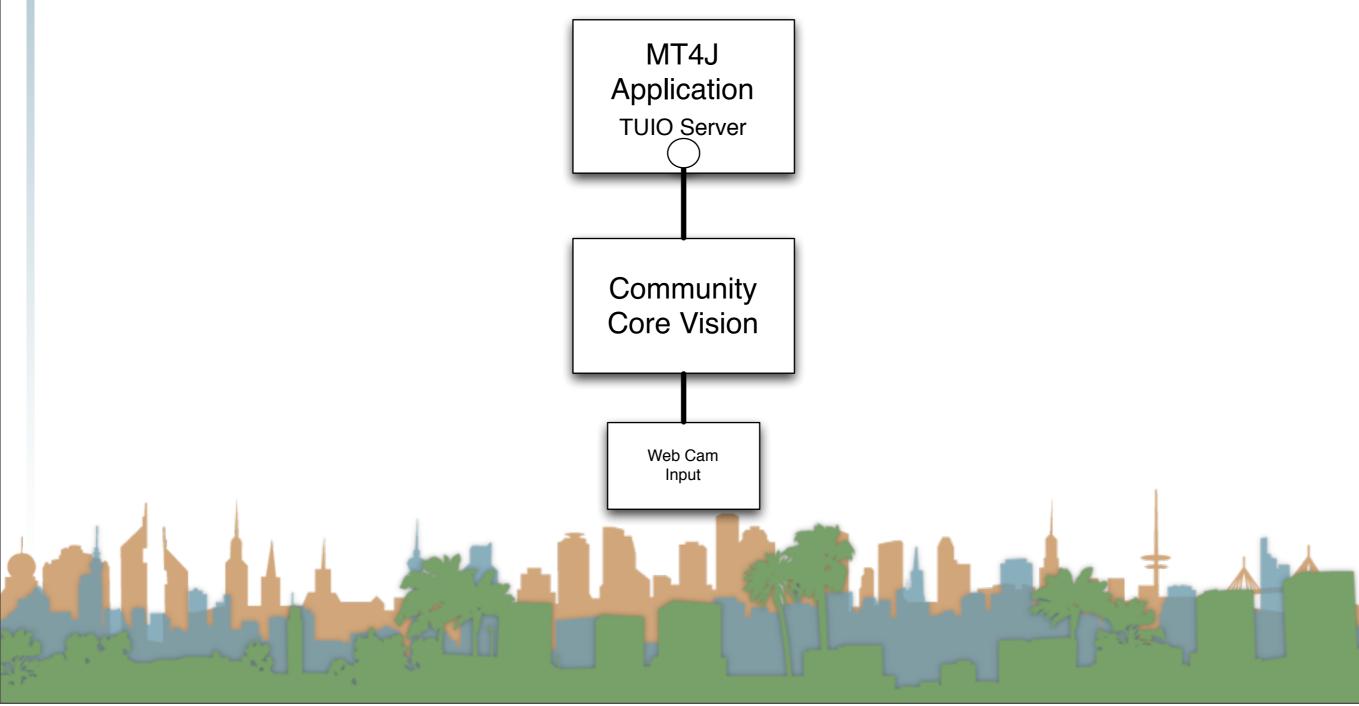

- Get an end-to-end demo running with off the shelf stuff
- Then slowly replace the pieces with your implementations

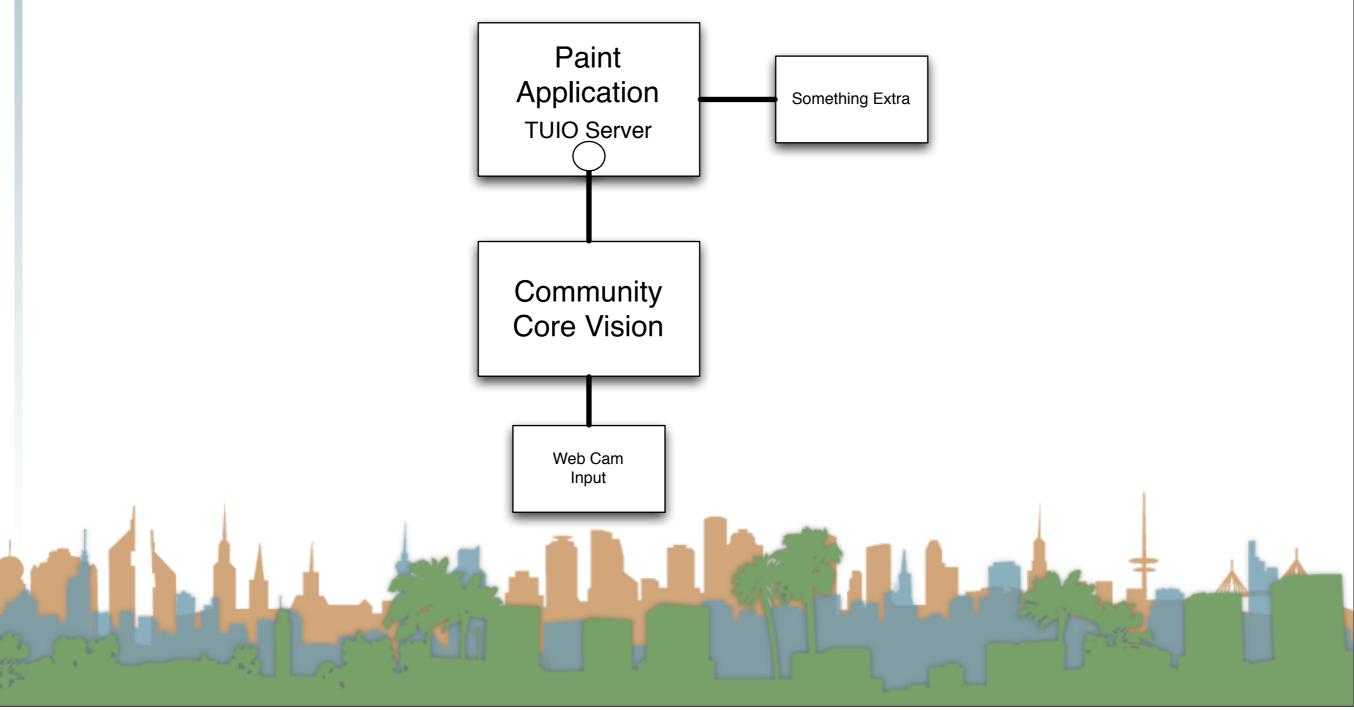

- Get an end-to-end demo running with off the shelf stuff
- Then slowly replace the pieces with your implementations

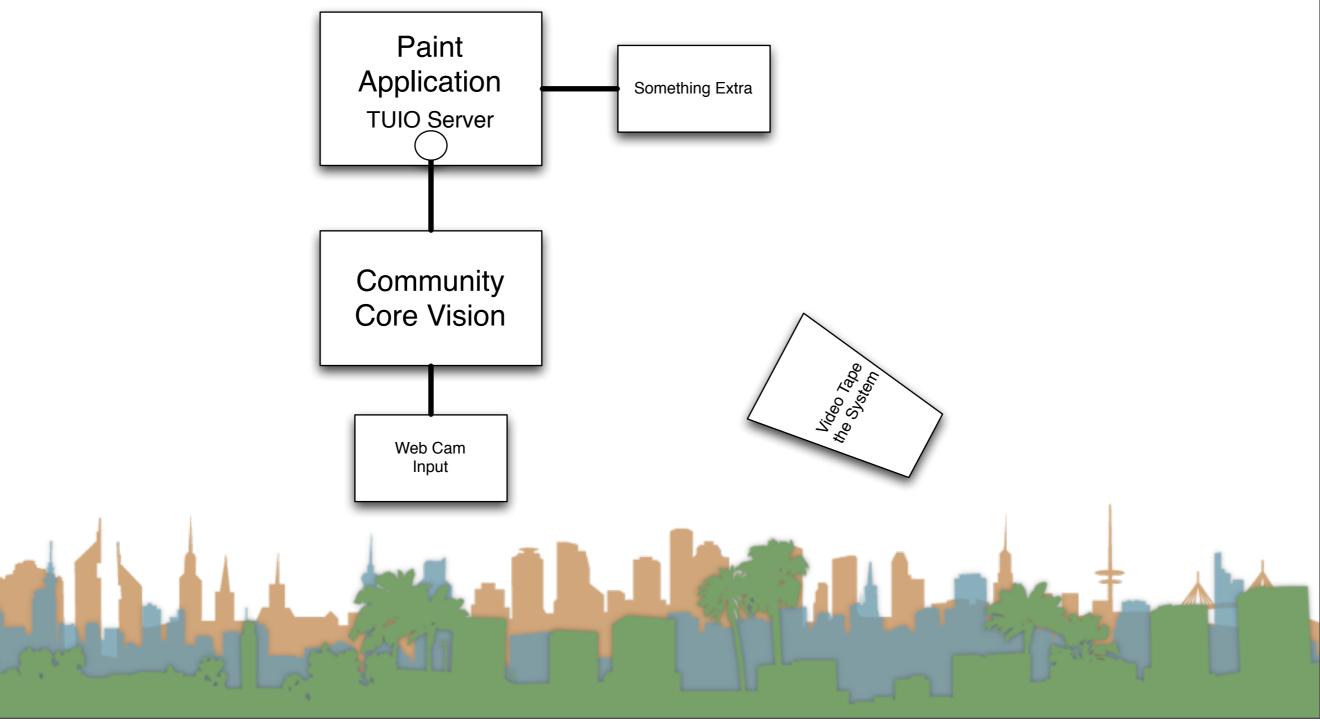

- Get an end-to-end demo running with off the shelf stuff
- Then slowly replace the pieces with your implementations

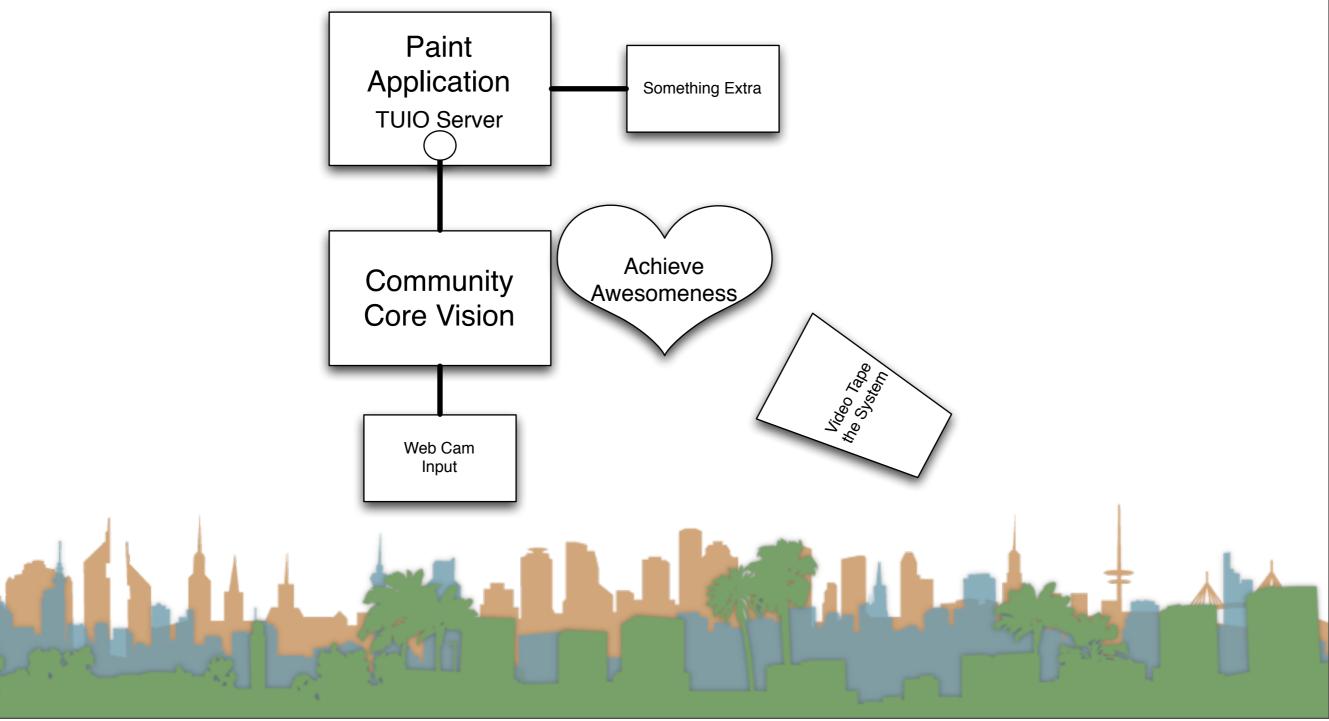

- Options for increased awesomeness
  - Do a different application than a paint program
    - Make sure it needs multi-touch (talk to prof.)
  - Do a different input than a webcam
    - Make sure it is more than just a download (talk to prof.)
  - Remember this can be a portfolio piece!

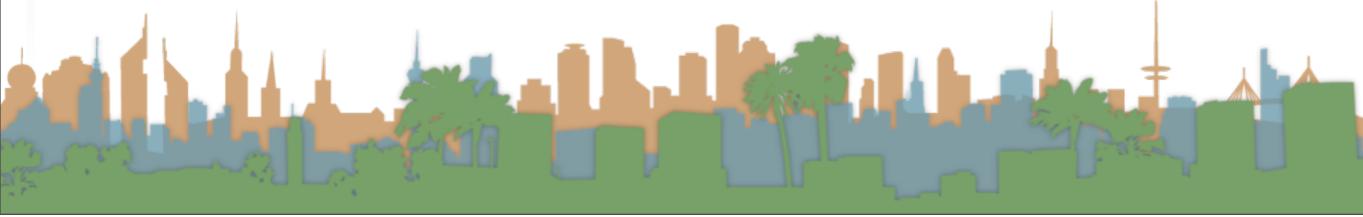

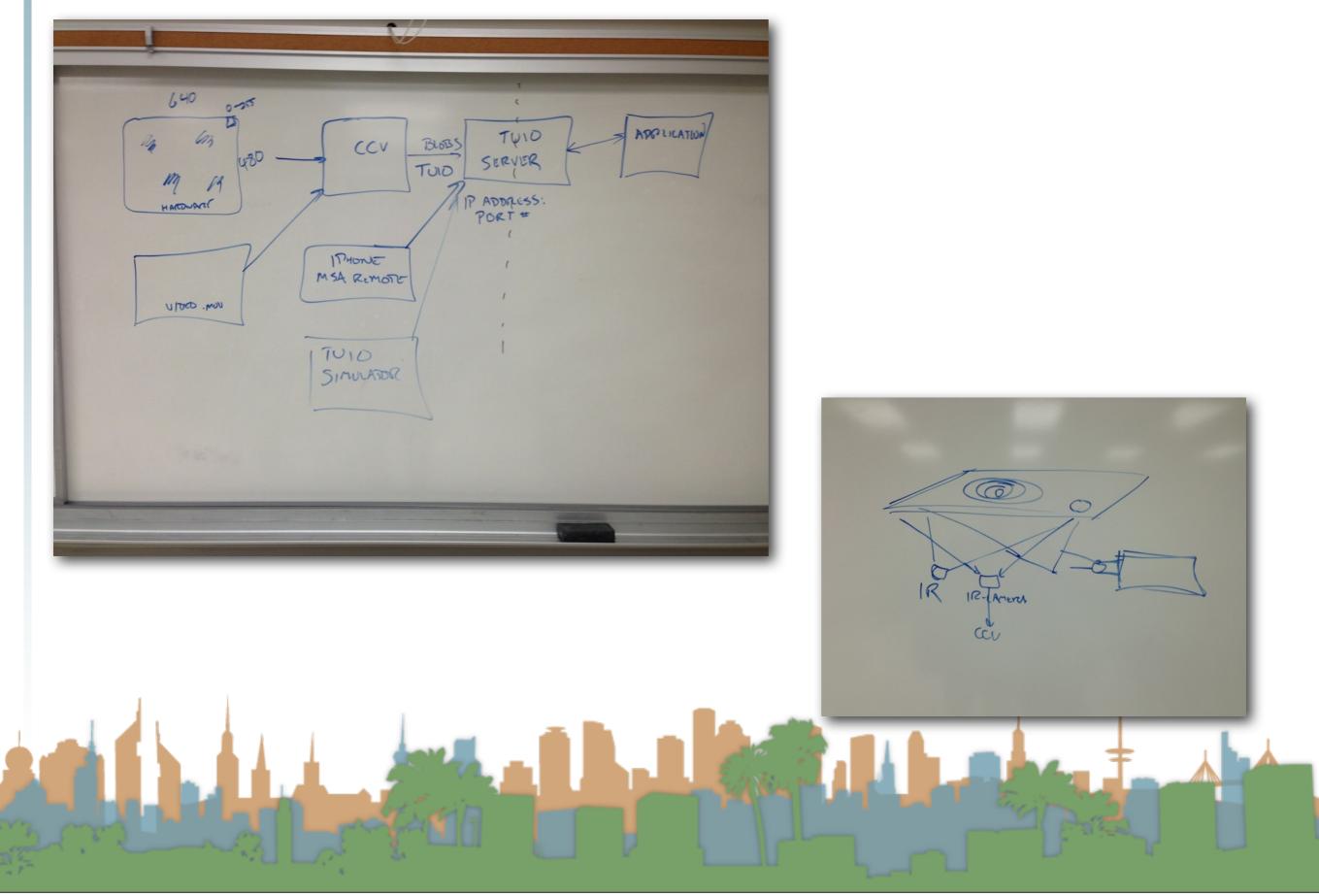

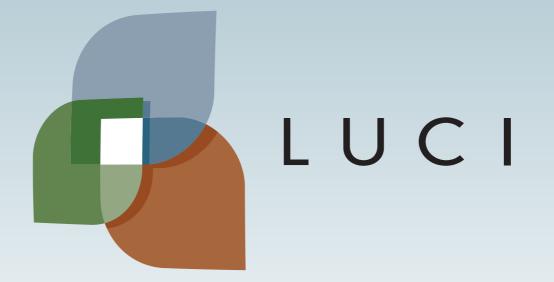

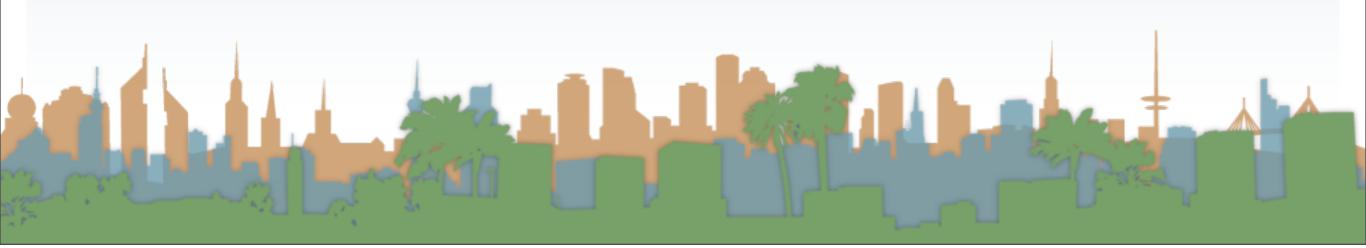